# **GAMBAS: A Program for Saving an Advanced Basis for GAMS** Version 1.0

by

Bruce McCarl Professor Texas A&M University College Station, TX 77843-2124 McCarl@Tamu.edu

> © Bruce A. McCarl June 25,1996

## **GAMSBAS: A Program for Saving an Advanced Basis for GAMS**

A program (GAMSBAS) has been written which saves information providing an advanced basis for a GAMS model. This information contains the shadow price, variable levels, and reduced costs, and is saved in a GAMS readable file. The file can, in turn, be included in subsequent GAMS models providing an advanced basis.

#### **General Notes**

Use of this procedure is relevant in cases where there are alterations in the data before a SOLVE statement in a large already solved model. The model should usually have saved restart files and the alterations should require rerunning the model from scratch. The general use of the procedure requires restarting GAMS after a solve and executing with a procedure which saves the basis information. The resultant data will be written on the file \*.BAS, where "\*" is the name of the GAMS input file. This basis then can be included in subsequent runs. An example of this procedure is given below.

The basis file should never be used for one time solution of a problem and rarely for solution of a file without use of restart files. One should only use this procedure with large models when one has to manipulate some of the original data sets equations, or variables before the first solve statement such that the model has to be restarted from scratch. One might also wish to preserve a basis from an alternative run.

The implementation of GAMSBAS causes it to go through several steps. When the procedure is first called GAMS generates the model and sends it out to the solver. In turn, GAMSBAS examines the problem and selects the solver to be used. Ordinarily, the default solver for the problem type (whether linear, nonlinear, or integer) is used. Users may exercise control over this process by using the options file (GAMSBAS.OPT) as described below. In turn, the solver is invoked and then GAMSBAS writes the basis.

During execution the program includes the line \$OFFLISTING as the sixth line in the \*.BAS file. This suppresses the listing of all but the first five lines of the basis in the file that includes it. Users wishing the full listing should delete this entry.

GAMS constructs a basis using information from the optimal solution. This ordinarily involves the level and marginal value of all variables plus an indicator of whether or not an equation has a shadow price. Degeneracies and alternative optimals complicate this process. GAMSBAS tries to overcome this by inserting EPS to indicate when a variable is basic or nonbasic.

Once the GAMSBAS information has been placed into GAMS the basis may not always be adequate. For example, a model which took over 100,000 iterations to get an initial solution required 1200 iterations to reach optimality when restarted from its GAMSBAS basis. However, this reflected a considerable time saving.

#### **Program Usage**

There are three steps involved in using GAMSBAS. The first step involves changing the solver name in the GAMS file. This is done using the command:

OPTION LP=GAMSBAS or OPTION NLP=GAMSBAS or OPTION IP=GAMSBAS

The solver in this case is named GAMSBAS.

Second, restart the model and generate the basis file. Let's assume that the model name is BLOCKDIA. One would then execute the command GAMS BLOCKDIA with the solve option inserted before the solve command, as is done in Table 1, line 147. In turn, the file BLOCKDIA.BAS is generated. This file is listed in Table 2. Note, this file is just a set of GAMS replacement commands which inserts marginal values for the equations and marginal and level values for the variables (See the chapter on Basis formation in McCarl et al for an explanation of GAMS basis formation).

Third, an include command is entered right before the solve in the model to be restarted and the option selecting GAMSBAS as the solving program is normally eliminated. This is done in Table 3 in lines 147-8 (note the OPTION LP=GAMSBAS is commented out). Use of this procedure results in the model in Table 1 solving in 0 iterations after inclusion of the basis file as opposed to 23 iterations before inclusion of the basis file.

One may find that when a basis from one model is included in another model that the compiler may detect domain errors because the variables are defined over sets with different structures across the two models. One can suppress the domain errors by using the GAMS command \$OFFUNI just before inclusion of the basis file and \$ONUNI just after.

#### **The OPTION FILE**

GAMSBAS internally selects the solver to use. Users may override this choice by the use of the options file. There are keywords allowed in the options file. These are as follows

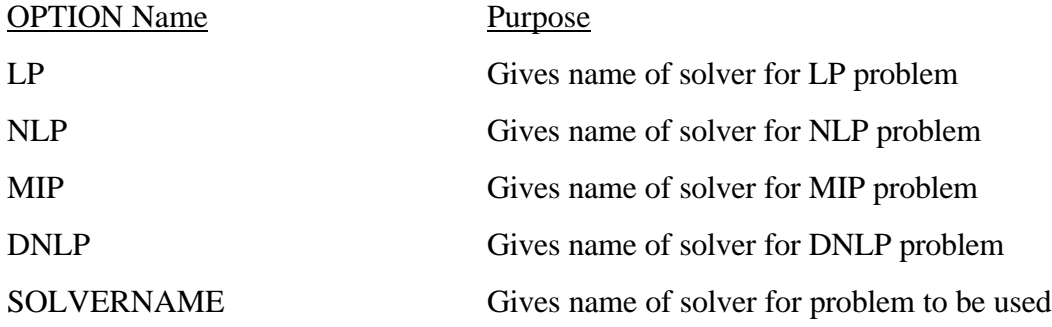

In each case the option name is followed by the name of one of a licensed solvers. If the options file is empty then the default solvers will be used provided it matches the name of a solver GAMS knows about.

The GAMSBAS option file is called GAMSBAS.OPT. An example of a file could look like the following 2 lines

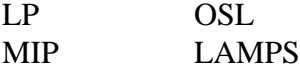

One other important point regarding the option file involves the name of the active solver options file. As seen above the GAMSBAS.OPTION file does not include options commands such as those which should be submitted to MINOS for example. In all cases the program uses the default option filename for the particular solver. Thus if MINOS5 is being used the program looks for the solver option file on MINOS5.OPT.

### **References**

- Brooke, A., D. Kendrick, and A. Meeraus. GAMS: A User's Guide. The Scientific Press, South San Francisco, CA, 1988.
- McCarl, B.A. "So Your GAMS Model Didn't Work Right: A Guide to Model Repair." Texas A&M University, College Station, TX, 1994.
- McCarl, B.A., and T.H. Spreen. "Applied Mathematical Programming Using Algebraic Systems." Draft Book, Department of Agricultural Economics, Texas A&M University, College Station, TX, 1996.

#### **Table 1. Example File**

 16 \* SECTION A SET DEFINITION 17<br>18 SET PRODUCT TABLES CHAIRSSETS /TABLES, CHAIRS, DINSETS/ 19 TYPE TYPES OF PRODUCT / FUNCTIONAL , FANCY/<br>20 RESOURCE TYPES OF RESOURCES / SMLLATHE , LRGLATHE TYPES OF RESOURCES / SMLLATHE, LRGLATHE, CARVER, LABOR, TOP/ 21 METHOD PRODUCTION METHODS /NORMAL, MAXSML, MAXLRG/<br>22 PLANT DIFFERENT PLANTS /PLANT1, PLANT2, PLANT 22 PLANT DIFFERENT PLANTS / PLANT1, PLANT2, PLANT3/<br>23 SUBPRODUCT(PRODUCT) / TABLES, CHAIRS/; 23 SUBPRODUCT(PRODUCT)  $24$ <br> $25$  \* SECTION B DATA DEFINITION 26 27 PARAMETER SETCHAIR(TYPE) CHAIRS CONTAINED IN EACH SET 28 / FUNCTIONAL 4, FANCY 6 29 TABLECOST(TYPE) TABLECOST /FUNCTIONAL 80,FANCY 100/; 30 31 TABLE CHAIRCOST(METHOD, TYPE) CHAIR COST FOR DIFFERENT METHOD 32 FUNCTIONAL FANGS ENGLAND FOR SAN SERIES AND THE SERIES OF SAN SERIES AND THE SERIES OF SERIES SERIES SERIES SERIES SERIES SERIES SERIES SERIES SERIES SERIES SERIES SERIES SERIES SERIES SERIES SERIES SERIES SERIES SERIES 15 NORMAL 15 25<br>
MAXSMI. 16 25 7 34 MAXSML 16 25.7 35 MAXLRG 16.5 26.6 ; 36<br>37 37 TABLE TB1(RESOURCE,TYPE,METHOD) USE OF RESOURCES IN CHAIR PRODUCTION 38<br>39 39 FUNCTIONAL.NORMAL FUNCTIONAL.MAXSML FUNCTIONAL.MAXLRG 40 SMLLATHE 0.8<br>41 LRGLATHE 0.5 41 LRGLATHE 0.5 0.20 1.30 42 CARVER 0.4 0.40 0.40 0.40 43 LABOR 1.0 1.05 1.10  $44 +$ 45<br>46 FANCY.NORMAL FANCY.MAXSML FANCY.MAXLRG 47 SMLLATHE 1.2 1.7 0.50 48 LRGLATHE 0.7 0.30 1.50 49 CARVER 1.0 1.00 1.00 1.00<br>50 LABOR 1.8 0.8 0.82 0.84 50 LABOR 51<br>52 TABLE TB2(RESOURCE,TYPE) 52 TABLE TB2(RESOURCE,TYPE) USE OF RESOURCES IN TABLE PRODUCTION  $53$ <br> $54$ 54 FUNCTIONAL FANCY<br>55 LABOR 3 5 55 LABOR 3 5<br>56 TOP 1 1; TOP 57 58 TABLE TRANSCOST(SUBPRODUCT, PLANT,TYPE) TRANSPORT COST TO PLANT1 59 60 PLANT1.FUNCTIONAL PLANT2.FUNCTIONAL PLANT3.FUNCTIONAL 61 CHAIRS 61 CHAIRS 5 7 62 TABLES 20 63 + PLANT1.FANCY PLANT2.FANCY PLANT3.FANCY<br>CHAIRS 5 65 CHAIRS 5 7 66 TABLES 20; 67 68 TABLE PRICE(PRODUCT,TYPE) PRICE OF CHAIRS 69 FUNCTIONAL FANCY CHAIRS 71 TABLES 200 300 72 DINSETS 600 1100; 73 74 TABLE RESORAVAIL(RESOURCE,PLANT) RESOURCES AVAILABLE PLANT1<br>50 76 TOP 50 40 77 SMLLATHE 140 130 78 LRGLATHE 90 100 120 110<br>
120 110<br>
175 125 210 LABOR

#### **Table 1. Example File (Continued)**

```
82 TABLE ACTIVITY(PRODUCT, PLANT) TELLS IF A PLANT SELLS A PRODUCT 83
  83 PLANT1 PLANT2 PLANT3
 84 TABLES 1 1<br>85 CHAIRS 1 1
       CHAIRS
 86 DINSETS 1 ;
 87<br>88 * SECTION
                     C MODEL DEFINITION
  89 
 90 POSITIVE VARIABLES<br>91 MAKECHAIR(1
 91 MAKECHAIR(PLANT, TYPE,METHOD) NUMBER OF CHAIRS MADE
 92 MAKETABLE(PLANT, TYPE) NUMBER OF TABLES MADE
 93 TRNSPORT(PLANT, SUBPRODUCT, TYPE) NUMBER OF ITEMS TRANSPORTED<br>94 SELL(PLANT, PRODUCT, TYPE) NUMBER OF ITEMS SOLD;
               SELL(PLANT, PRODUCT, TYPE)
 95<br>96
       96 VARIABLES
 97 NETINCOME NET REVENUE (PROFIT);
  98 EQUATIONS
 99 OBJT OBJECTIVE FUNCTION ( NET REVENUE )
                RESOUREQ(PLANT, RESOURCE)
 101 LINKTABLE(TYPE) OVERALL FIRM TABLE LINKAGE CONSTRAINTS
 102 LINKCHAIR(TYPE) OVERALL FIRM CHAIR LINKAGE CONSTRAINTS
103 TRNCHAIREQ(PLANT, TYPE) CHAIRS BALANCE FOR A PLANT 104 TRNTARLEEO(PLANT, TYPE) TABLES BALANCE FOR A PLANT
                TRNTABLEEQ(PLANT,TYPE) TABLES BALANCE FOR A PLANT;
105<br>106
106 OBJT.. NETINCOME = E=<br>107 SUM((TYPE, PRODUCT, P)
 107 SUM((TYPE, PRODUCT, PLANT)$ACTIVITY(PRODUCT,PLANT),
                        PRICE(PRODUCT,TYPE) * SELL(PLANT, PRODUCT,TYPE))
109 - SUM((PLANT, TYPE) $ACTIVITY("TABLES", PLANT),
110 MAKETABLE(PLANT, TYPE) *TABLECOST(TYPE))<br>111 - SIM((PLANT TYPE METHOD) SACTIVITY("CHAIRS" PLA
          - SUM((PLANT,TYPE,METHOD)$ACTIVITY("CHAIRS",PLANT),
112 MAKECHAIR(PLANT,TYPE,METHOD)* CHAIRCOST(METHOD,TYPE))<br>113 - SUM((PLANT,TYPE,SUBPRODUCT)$TRANSCOST(SUBPRODUCT,PLANT,TYPE)
113 - SUM((PLANT, TYPE, SUBPRODUCT) $TRANSCOST(SUBPRODUCT, PLANT, TYPE),<br>114 TRANSCOST(SUBPRODUCT, PLANT, TYPE) * TRNSPORT(PLANT, SUBPRC
                   114 TRANSCOST(SUBPRODUCT,PLANT,TYPE) * TRNSPORT(PLANT,SUBPRODUCT,
 115 
116 RESOUREQ(PLANT, RESOURCE).
117 SUM((TYPE, METHOD)$ACTIVITY("CHAIRS", PLANT), TB1(RESOURCE, TYPE, METHOD)
 118 * MAKECHAIR(PLANT,TYPE,METHOD)) + SUM(TYPE$TB2(RESOURCE, TYPE),
 119 TB2(RESOURCE,TYPE) * MAKETABLE(PLANT,TYPE))
120 =L= RESORAVAIL(RESOURCE, PLANT) ;
 121 
122 LINKTABLE(TYPE)..
 123 SUM(PRODUCT$ACTIVITY(PRODUCT,"PLANT1"), SELL("PLANT1", PRODUCT,TYPE))
124 = L= MAKETABLE("PLANT1", TYPE) +<br>125 SIM(PLANTSTRANSCOST("TABLE
                       SUM(PLANT$TRANSCOST("TABLES", PLANT, TYPE),
126 TRNSPORT(PLANT, "TABLES", TYPE));
 127 
 128 LINKCHAIR(TYPE)..
129 SELL("PLANT1","DINSETS",TYPE) * SETCHAIR(TYPE)<br>130 = L= SIM(PLANTSTRANSCOST("CHAIRS" PLANT TYPE)
130 = L= SUM(PLANT$TRANSCOST("CHAIRS", PLANT, TYPE),
                        TRNSPORT(PLANT, "CHAIRS", TYPE));
132<br>133
        TRNCHAIREQ(PLANT, TYPE)..
 134 (TRNSPORT(PLANT,"CHAIRS",TYPE) + SELL(PLANT,"CHAIRS",TYPE))
                     $TRANSCOST("CHAIRS", PLANT, TYPE)
136 =L= SUM(METHOD$ACTIVITY("CHAIRS", PLANT),<br>137 MAKECHAIR(PLANT, TYPE, METHOD));
                         MAKECHAIR(PLANT, TYPE, METHOD));
 138 
139 TRNTABLEEQ(PLANT, TYPE)..
 140 (TRNSPORT(PLANT,"TABLES",TYPE) + SELL(PLANT,"TABLES",TYPE)
141 - MAKETABLE(PLANT, TYPE))$TRANSCOST("TABLES", PLANT, TYPE)
142 = \square = \square = \square143<br>144
      MODEL Furn /ALL/;
 145 
146 * SECTION D SOLVE THE PROBLEM
147 option lp=gamsbas<br>148 SOLVE Furn USING 1
       SOLVE Furn USING LP MAXIMIZING NETINCOME; 149
```
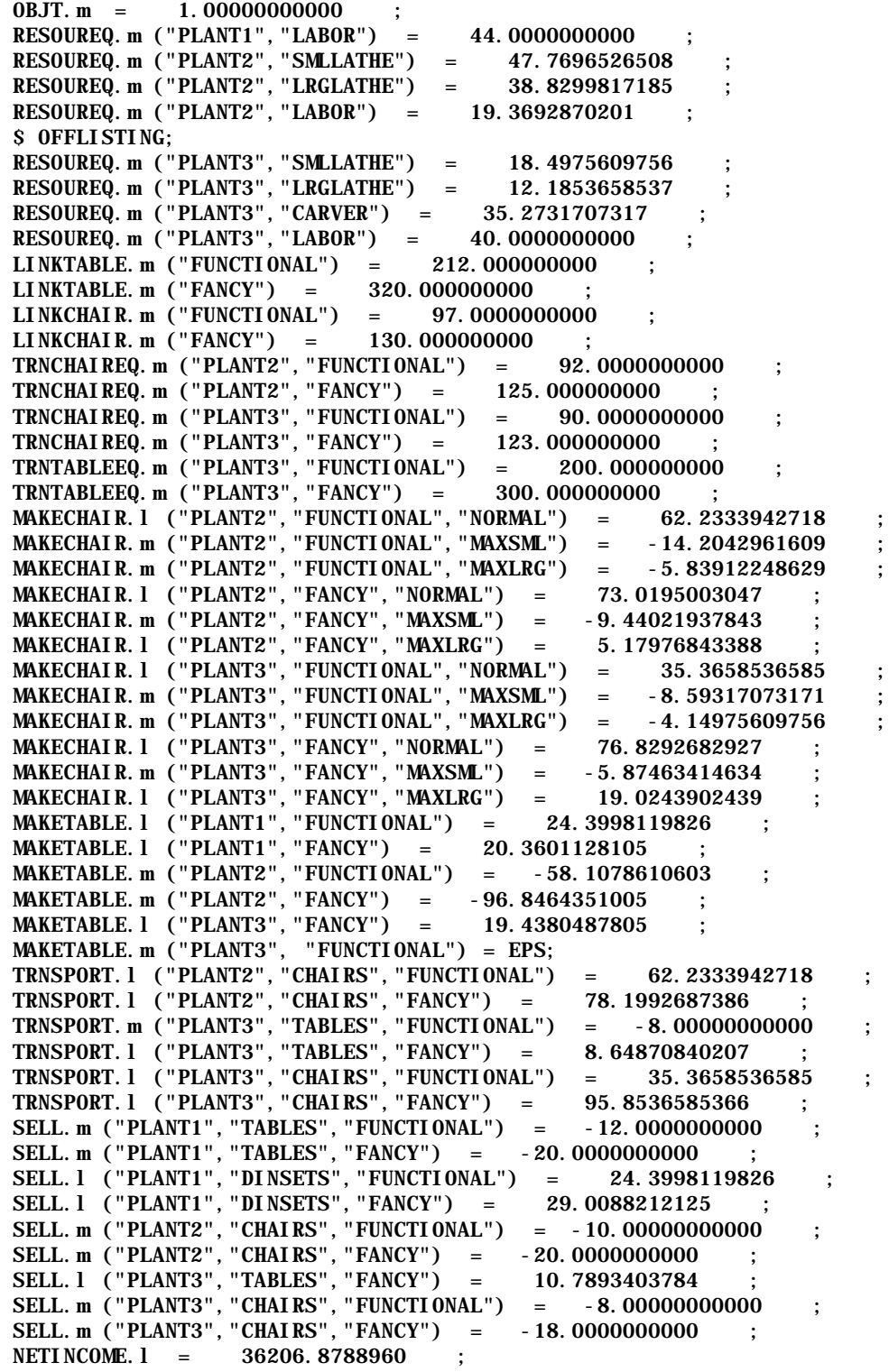

# **Table 3. Example with Basis File Included**

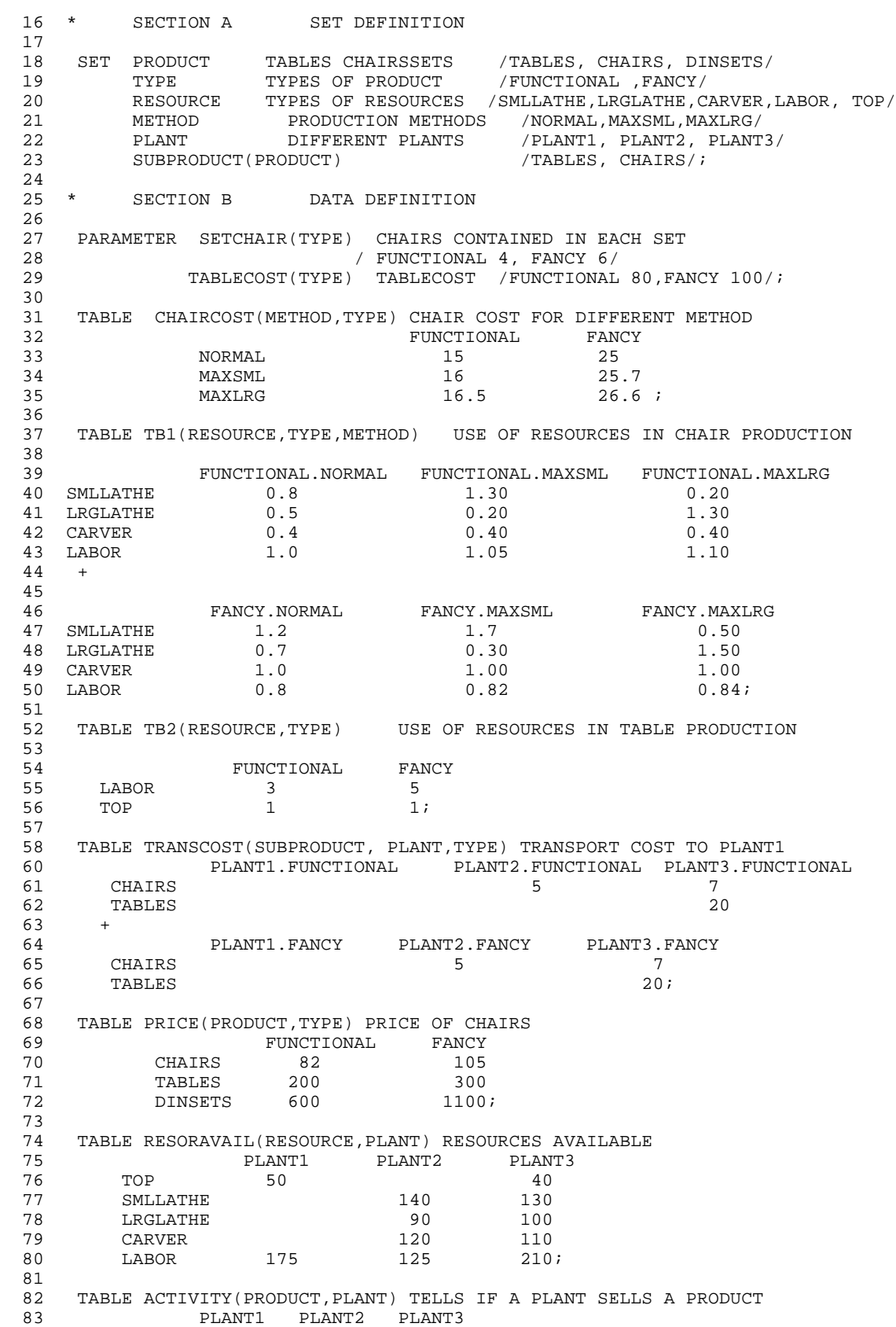

**Table 3. Example with Basis File Included (Continued)**

84 TABLES 1 1 1<br>85 CHAIRS 1 1 CHAIRS 86 DINSETS 1 ; 87<br>88 \* SECTION C MODEL DEFINITION 89 90 POSITIVE VARIABLES<br>91 MAKECHAIR(1 MAKECHAIR(PLANT, TYPE, METHOD) NUMBER OF CHAIRS MADE<br>MAKETABLE(PLANT, TYPE) NUMBER OF TABLES MADE 92 MAKETABLE(PLANT, TYPE) 93 TRNSPORT(PLANT,SUBPRODUCT,TYPE) NUMBER OF ITEMS TRANSPORTED 94 SELL(PLANT, PRODUCT, TYPE) NUMBER OF ITEMS SOLD; 95 96 VARIABLES<br>97 NETINCOME 97 NETINCOME NET REVENUE (PROFIT); 98 EQUATIONS<br>99 OBJT 99 OBJT OBJECTIVE FUNCTION ( NET REVENUE ) 100 RESOUREQ(PLANT, RESOURCE)<br>101 LINKTABLE(TYPE) OVERALL LINKTABLE(TYPE) OVERALL FIRM TABLE LINKAGE CONSTRAINTS 102 LINKCHAIR(TYPE) OVERALL FIRM CHAIR LINKAGE CONSTRAINTS 103 TRNCHAIREQ(PLANT,TYPE) CHAIRS BALANCE FOR A PLANT 104 TRNTABLEEQ(PLANT,TYPE) TABLES BALANCE FOR A PLANT; 105 106 OBJT.. NETINCOME = E=<br>107 SIM((TYPE, PRODUCT, P) 107 SUM((TYPE, PRODUCT, PLANT)\$ACTIVITY(PRODUCT,PLANT), 108 PRICE(PRODUCT, TYPE) \* SELL(PLANT, PRODUCT, TYPE))<br>109 - SUM((PLANT, TYPE) SACTIVITY("TABLES", PLANT), - SUM((PLANT,TYPE)\$ACTIVITY("TABLES",PLANT), 110 MAKETABLE(PLANT, TYPE)\*TABLECOST(TYPE))<br>111 - SIM((PLANT, TYPE, METHOD)SACTIVITY("CHAIRS", PLA 111 - SUM((PLANT,TYPE,METHOD)\$ACTIVITY("CHAIRS",PLANT),<br>112 - MAKECHAIR(PLANT TYPE METHOD)\* CHAIRCOST(ME 112 MAKECHAIR(PLANT, TYPE, METHOD) \* CHAIRCOST(METHOD, TYPE))<br>113 - SIIM ((PLANT, TYPE, SIIBPRODIICT) ŠTRANSCOST (SIIBPRODIICT, PLANT, TYPE) 113 - SUM((PLANT, TYPE, SUBPRODUCT) \$TRANSCOST(SUBPRODUCT, PLANT, TYPE),<br>114 TRANSCOST(SUBPRODUCT, PLANT, TYPE) \* TRNSPORT(PLANT, SUBPRO TRANSCOST(SUBPRODUCT, PLANT, TYPE) \* TRNSPORT(PLANT, SUBPRODUCT, TYPE)); 115 116 RESOUREQ(PLANT, RESOURCE).. 117 SUM((TYPE,METHOD)\$ACTIVITY("CHAIRS",PLANT), TB1(RESOURCE,TYPE,METHOD)<br>118 \* MAKECHAIR(PLANT,TYPE,METHOD)) + SUM(TYPE\$TB2(RESOURCE, TYPE), \* MAKECHAIR(PLANT, TYPE, METHOD)) + SUM(TYPE\$TB2(RESOURCE, TYPE), 119 TB2(RESOURCE, TYPE) \* MAKETABLE(PLANT, TYPE))<br>120 = L= RESORAVAIL(RESOURCE, PLANT) ;  $=$ L= RESORAVAIL(RESOURCE, PLANT) ; 121 LINKTABLE(TYPE).. 123 SUM(PRODUCT\$ACTIVITY(PRODUCT, "PLANT1"), SELL("PLANT1", PRODUCT, TYPE))<br>124 = L= MAKETABLE("PLANT1", TYPE) + 124 = L= MAKETABLE("PLANT1", TYPE) +<br>125 SUM(PLANT\$TRANSCOST("TABLE SUM(PLANT\$TRANSCOST("TABLES", PLANT, TYPE), 126 TRNSPORT(PLANT,"TABLES",TYPE)); 127 128 LINKCHAIR(TYPE)..<br>129 SELL(" SELL("PLANT1","DINSETS",TYPE) \* SETCHAIR(TYPE) 130 =L= SUM(PLANT\$TRANSCOST("CHAIRS",PLANT,TYPE), TRNSPORT(PLANT, "CHAIRS", TYPE)); 132<br>133 133 TRNCHAIREQ(PLANT, TYPE)..<br>134 (TRNSPORT(PLA 134 (TRNSPORT(PLANT,"CHAIRS",TYPE) + SELL(PLANT,"CHAIRS",TYPE)) 135 \$TRANSCOST("CHAIRS",PLANT,TYPE) 136 = L= SUM(METHOD\$ACTIVITY("CHAIRS", PLANT),<br>137 MAKECHAIR(PLANT TYPE METHOD)); MAKECHAIR(PLANT, TYPE, METHOD));  $138$ <br> $139$ 139 TRNTABLEEQ(PLANT, TYPE)..<br>140 (TRNSPORT(PLA 140 (TRNSPORT(PLANT,"TABLES",TYPE) + SELL(PLANT,"TABLES",TYPE) 141 - MAKETABLE(PLANT, TYPE))\$TRANSCOST("TABLES", PLANT, TYPE)<br>142 - L= 0;  $=$ L $=$  0 ; 143 144 MODEL Furn /ALL/; 145 146 \* SECTION D SOLVE THE PROBLEM 147 \* option lp=gamsbas 148 \$INCLUDE "blockdia.bas"<br>149 SOLVE Furn USING LP MAXI SOLVE Furn USING LP MAXIMIZING NETINCOME;